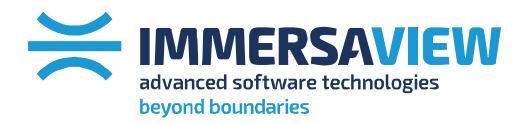

 $\ge$  advanced strategy consulting

 $\ge$  advanced display management

 $\ge$  advanced connection management

 $\ge$  advanced support services

## **Overlap Regions**

**White paper**

**T + 1800 301 8542 Americas T +44 808 123 7133 Europe, Middle East, Africa**

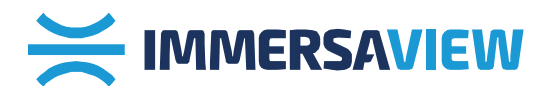

Before edge blending can occur, the projectors and software application need to be set-up so that an overlapping region between the edges of adjacent projectors is present.

In this overlapping area, edge blending is later applied. Three steps are required in order to produce an overlap region:

- Calculate the overlap region;
- Align the projectors to the calculated overlap; and
- Modify the software application to have the same calculated overlap region.

## **Calculate the overlap region.**

As an example, here we present overlapping regions based upon a three projector setup. Each projector has a resolution of 1280x1024 (SXGA).

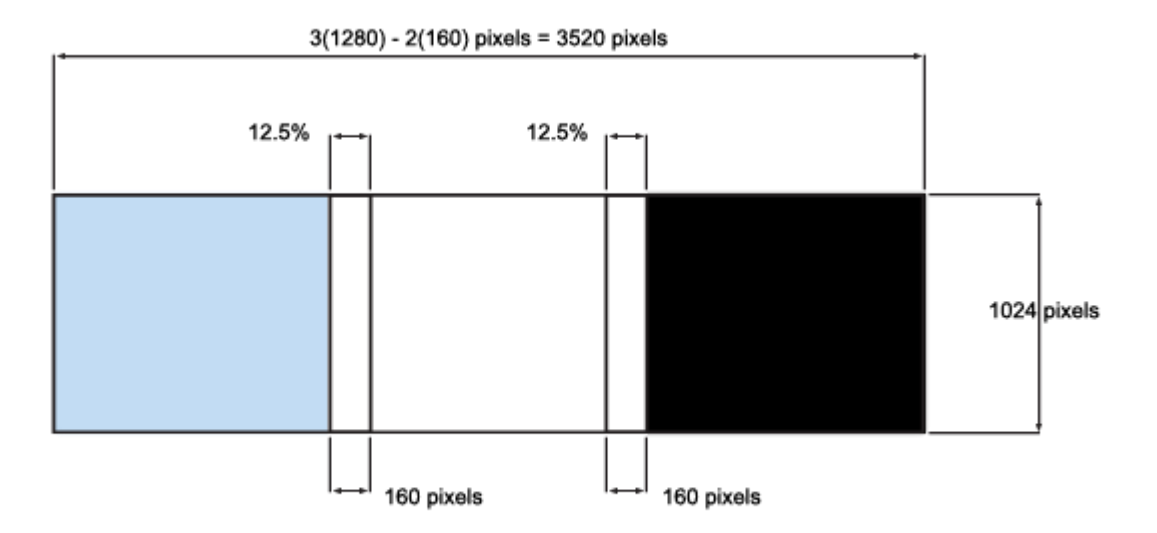

Figure 1: Example overlapping regions of 3 SXGA displays

HELPFUL HINT: It is good to have a complete number of pixels and the same physical screen size when edge blending. However, because of different projector resolutions, it is good to standardize on the same overlapping region. In this example we use a 12.5% region because existing resolutions result in whole pixels:

XGA = 1024 \* 0.125 = 128 pixels

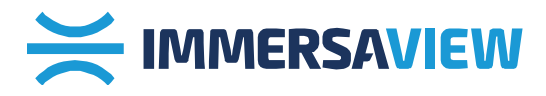

SXGA = 1280 \* 0.125 = 160 pixels

SXGA+ = 1400 \* 0.125 =175 pixels

720p = 1280 \* 0.125 = 160 pixels

1080p = 1920 \* 0.125 = 240 pixels

In the example described, the total available resolution of the three projectors titled horizontally before overlapping is:

3 x 1280 = 3840 x 1024 pixels

Taking our 12.5% overlap region, this equates to 160 pixels with our SXGA projectors (1280 x 0.125 = 160 pixels). As we have two overlapping regions between our three projectors (as shown in Figure 1), our overall displayed resolution will be:

3 x 1280 – 2(160) = 3520 x 1024 pixels.

Once the overlapping regions have been calculated, we can then align the projectors and software.

## **Align the projectors to produce the calculated overlap**

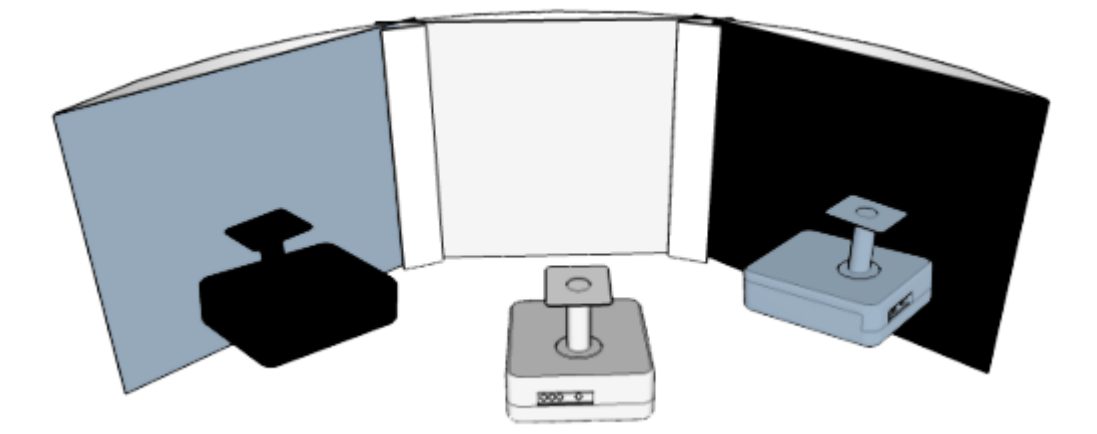

Figure 2: Projector layout with overlapping regions

**T + 1800 301 8542 Americas T +44 808 123 7133 Europe, Middle East, Africa <sup>T</sup> +61 7 3123 7133 Asia, Oceania Contact Us sales@immersaview.com www.immersaview.com**

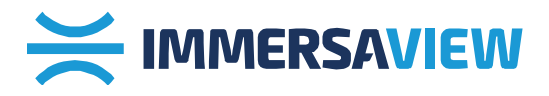

The exact layout of the projectors will change depending upon screen size, screen shape and the optics of specific projectors used. Here for illustrative purposes, we show an example of projector placement on a curved screen with the overlapping regions described above.

Once the projectors are aligned, overlapped and ready to go, the software then has to be adjusted to provide the same overlapping regions.

3) Modify the software application to have the same calculated overlap region

Below we show an image before and after overlap regions are implemented. Figure 3 shows the original image and Figure 4 shows the overlap regions created to correspond to the same regions as described in Figure 1.

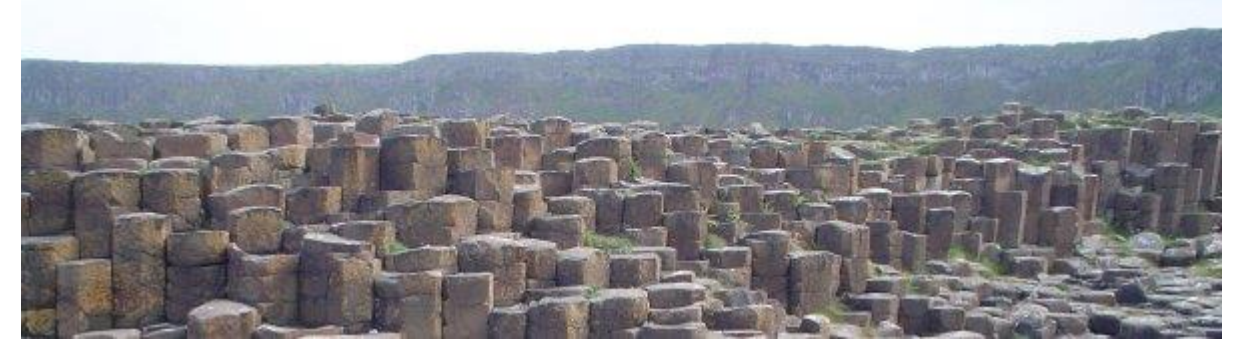

Figure 3: Original software image

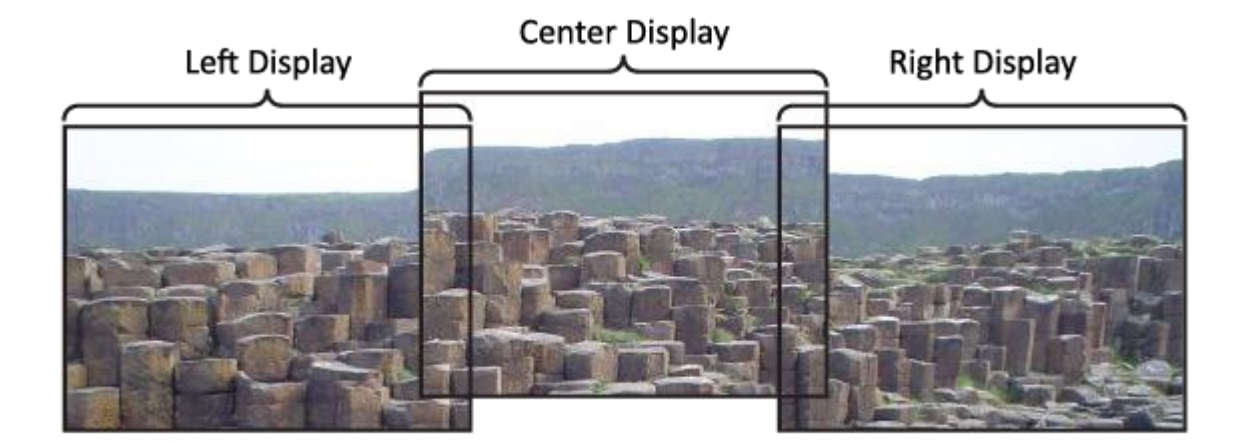

Figure 4: Software setup to produce overlapped regions

**T + 1800 301 8542 Americas T +44 808 123 7133 Europe, Middle East, Africa**

**<sup>T</sup> +61 7 3123 7133 Asia, Oceania Contact Us sales@immersaview.com www.immersaview.com**

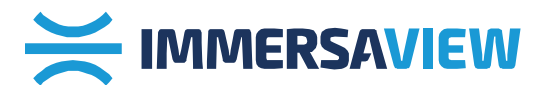

## **HELPFUL HINT:**

It is worth noting that some applications won't support overlaps as a standard function.

Due to the number of different software applications available, it is beyond the scope of this section to describe how to perform this function for each possible method. However, if you have any further questions, please contact us.

Once the overlap regions have been created, the next step is edge blending.

**T + 1800 301 8542 Americas T +44 808 123 7133 Europe, Middle East, Africa**

**<sup>T</sup> +61 7 3123 7133 Asia, Oceania Contact Us sales@immersaview.com www.immersaview.com**